# **Beispiele zur Nutzung des Wrap-Plugins**

Das Wrap-Plugin bietet weitergehende Gestaltungsmöglichkeiten gegenüber dem Standard-DokuWiki-Editor bzw. dem CKG-Editor. Beachten Sie, dass die auf dieser Seite genannten Kommandos im ckgedit-Editor nicht direkt angezeigt und erst nach dem Speichern sichtbar werden. Daher empfiehlt sich für die Nutzung dieser Kommandos die Nutzung des Standard-DokuWiki-Editors.

# **Grundlegender Syntax**

Ein großgeschriebenes **<WRAP>** erzeugt ein sogenanntes **div** und sollte für **große** Boxen, **komplette** Absätze, Listen, Tabellen, etc. genutzt werden.

```
<WRAP weitere_Optionen Breite>
"größerer" Inhalt
</WRAP>
```
Ein kleingeschriebenes **<wrap>** erzeugt ein sogenannten **span** und sollte für **kleine** Boxen, **einzelne Worte** in Absätzen, Listen, Tabellen, etc. genutzt werden.

<wrap weitere\_Optionen Breite>"kleinerer" Inhalt</wrap>

 Beachten Sie, dass **nicht alle unten genannten Funktionen mit kleingeschriebenem wrap funktionieren**:

- **Ausrichtungen** (links, mittig, rechts)
- **mehrspaltige Layouts**
- und **Breitenangaben**

wenn das zugehörige wrap nicht ebenfalls umflossen wird.

## **Klassen und Stile**

## **Spalten und Umfließungen**

Sie können Spalten erstellen, indem Sie einfach die Klasse (das Kommando) column und eine Breite angeben:

<WRAP column 30%>...Inhalt...</WRAP>

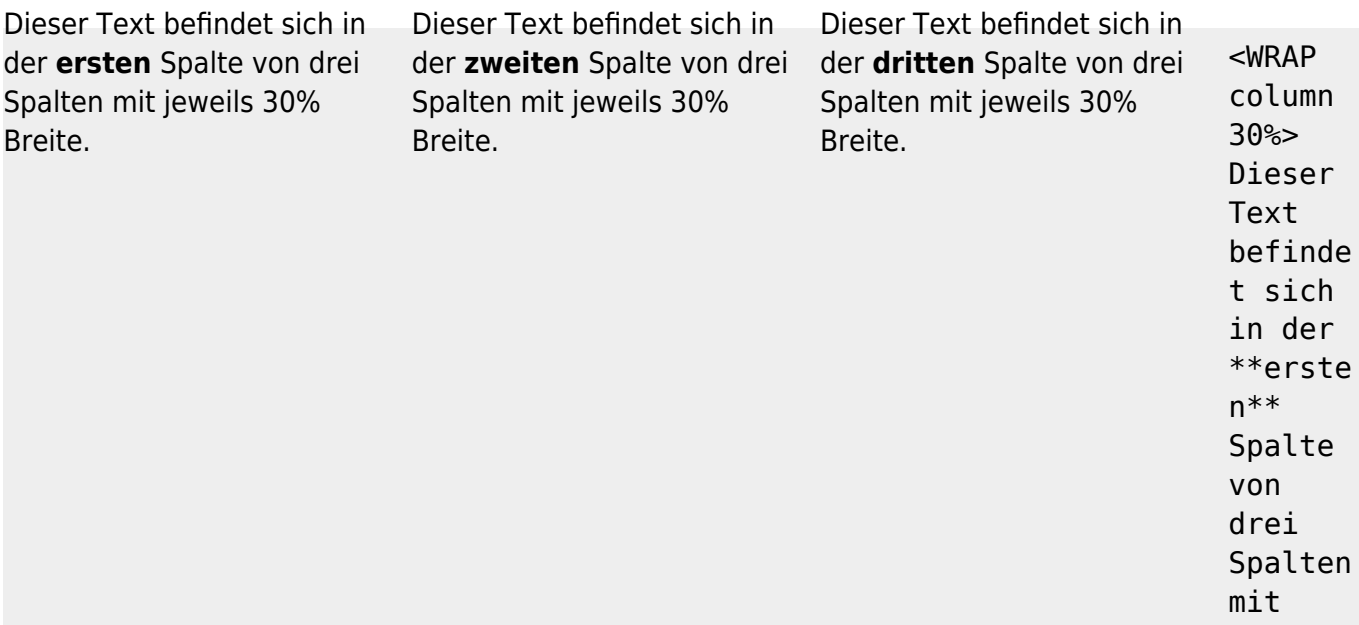

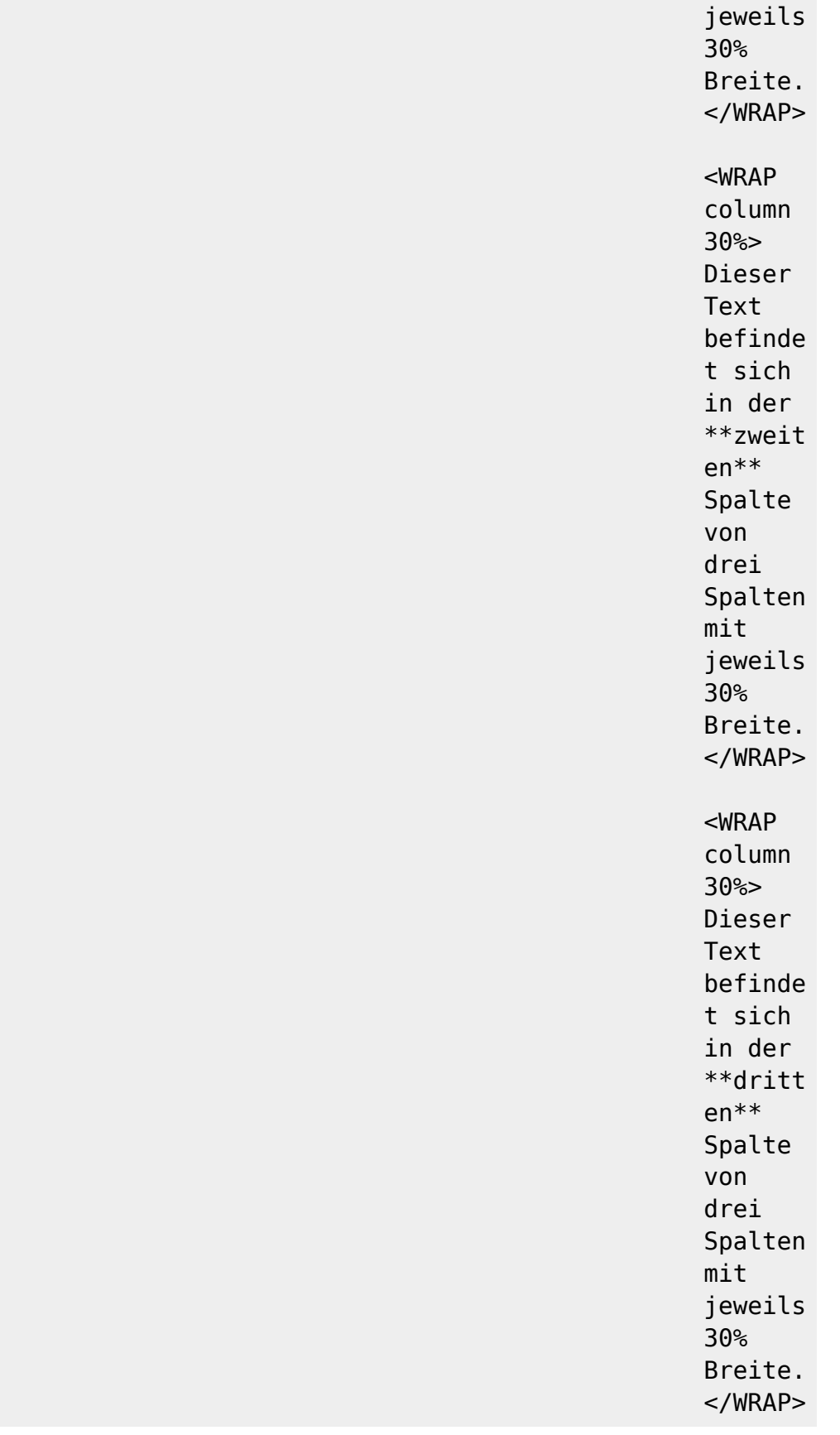

## **Verschiedene Umfließungen**

Normalerweise ist die Angabe column ausreichend, aber für anspruchsvollere Zwecke (nicht nur für Spalten sondern auch für andere Klassen wie [Boxen und Notizen\)](#page--1-0) gibt es verschiedene Arten für Umfließungen:

**column** bewirkt das selbe wie left

- **left** wird den WRAP-Block auf die linke Seite positionieren und den weiteren Inhalt rechts daneben platzieren
- **right** wird den WRAP-Block auf die rechte Seite positionieren und den weiteren Inhalt links daneben platzieren
- **center** wird den WRAP-Block horizontal mittig zentrieren

## **Breiten**

Sie können eine beliebige gültige Breitenanangabe nutzen (aber nur bei WRAP). Gültige Breitenangaben können in folgenden Maßeinheiten angegeben werden: %, px, em, ex, pt, pc, cm, mm, in. Die meistgenutzten Abgaben sind:

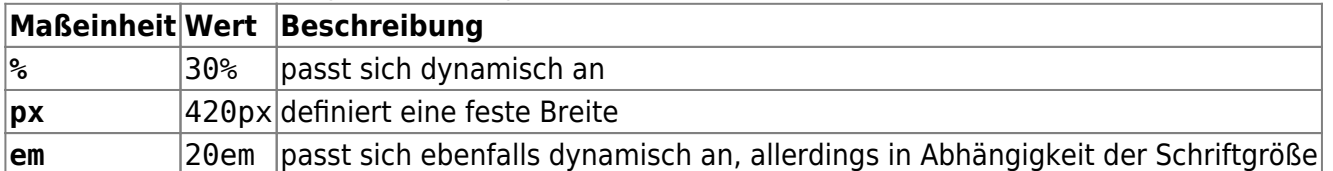

Eine Tabelle innerhalb einer Spalte oder WRAP-Box nimmt immer die volle Breite ein. Somit können mit diesen Breitenangaben indirekt Tabellen ausgerichtet und formatiert werden.</WRAP>

## **Wenn der Text nach der Benutzung der Umfließungen wieder normal angezeigt werden und nicht mehr das vorher definierte Objekt umfließen soll, dann platzieren Sie ein…**

### <WRAP clear></WRAP>

nach der letzten Spalte/Box.

Diese Optionen können auch mit mit einem kleinen wrap genutzt werden (mit allen Elementen die

umflossen werden können), ggf. macht die Anwendung allerdings nicht viel Sinn. Breitenangaben funktionieren je nach Design üblicherweise nicht.

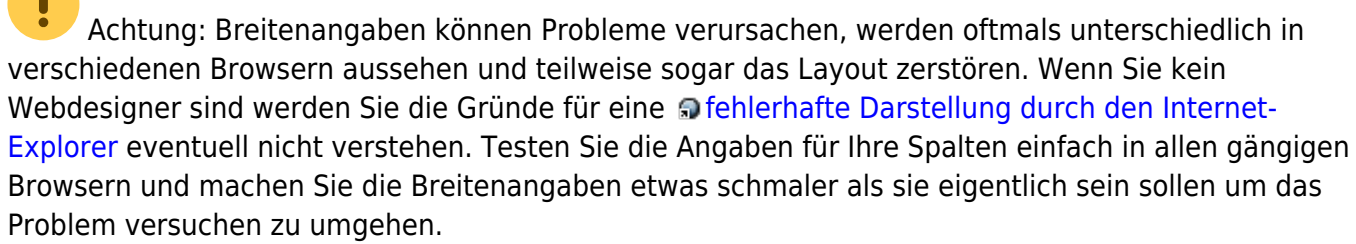

Alle diese Optionen funktionieren auch in den [Boxen und Notizen](#page--1-0) (siehe unten).

## **Mehrspaltigkeit**

Alle modernen Browser (Firefox, Chrome, Safari, …) unterstützen Mehrspaltigkeit. Schreiben Sie einfach **col2** für 2 Spalten, **col3** für 3 Spalten, **col4** für 4 Spalten und **col5** für 5 Spalten.

Anmerkung: Mehrspaltigkeit macht bei kleingeschriebenen wraps keinen Sinn.

## <WRAP col3>

```
Alle modernen Browser (Firefox, Chrome, Safari, ...) unterstützen
Mehrspaltigkeit. Schreiben Sie einfach **''%%col2%%''** für 2 Spalten,
**''%%col3%%''** für 3 Spalten, **''%%col4%%''** für 4 Spalten und
**''%%col5%%''** für 5 Spalten.
```

```
:!: Anmerkung: Mehrspaltigkeit macht bei kleingeschriebenen ''wrap''s keinen
Sinn.
</WRAP>
```
#### **Ausrichtungen**

Sie können diese verschiedenen Ausrichtungen nutzen:

- leftalign → linksbündig
- rightalign → rechtsbündig
- centeralign → zentriert
- justify → Blocksatz

Zentrierter Text…

… rechtsbündiger Text.

```
<WRAP centeralign>
Zentrierter Text...
</WRAP>
```
<WRAP rightalign> ... rechtsbündiger Text.  $<$ /WRAP $>$ 

 Ausrichtungen können nicht bei kleinen wraps verwendet werden. **Boxen und Anmerkungen**

## **round box 570px center**

- box erzeugt einen Kasten um das WRAP-Element herum
- Bei der Nutzung einer der Klassen info, tip, important, alert, help, download, todo erhält der Kasten eine entsprechende Färbung mit einem dazugehörigen Symbol
- Die Klassen danger, warning, caution, notice, safety erzeugen Kästen mit Signalfarben (ohne entsprechendes Symbol)
- Zusätzlich kann round hinzugefügt werden, um die Ecken des Kastens abzurunden. Dies funktioniert in allen modernen Browsern (Firefox, Chrome, Safari, …), nicht aber dem Internet Explorer.

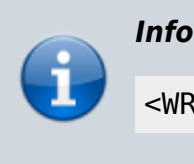

<WRAP info></WRAP>

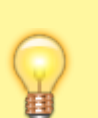

<WRAP tip></WRAP>

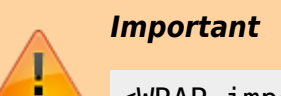

*Tip*

<WRAP important></WRAP>

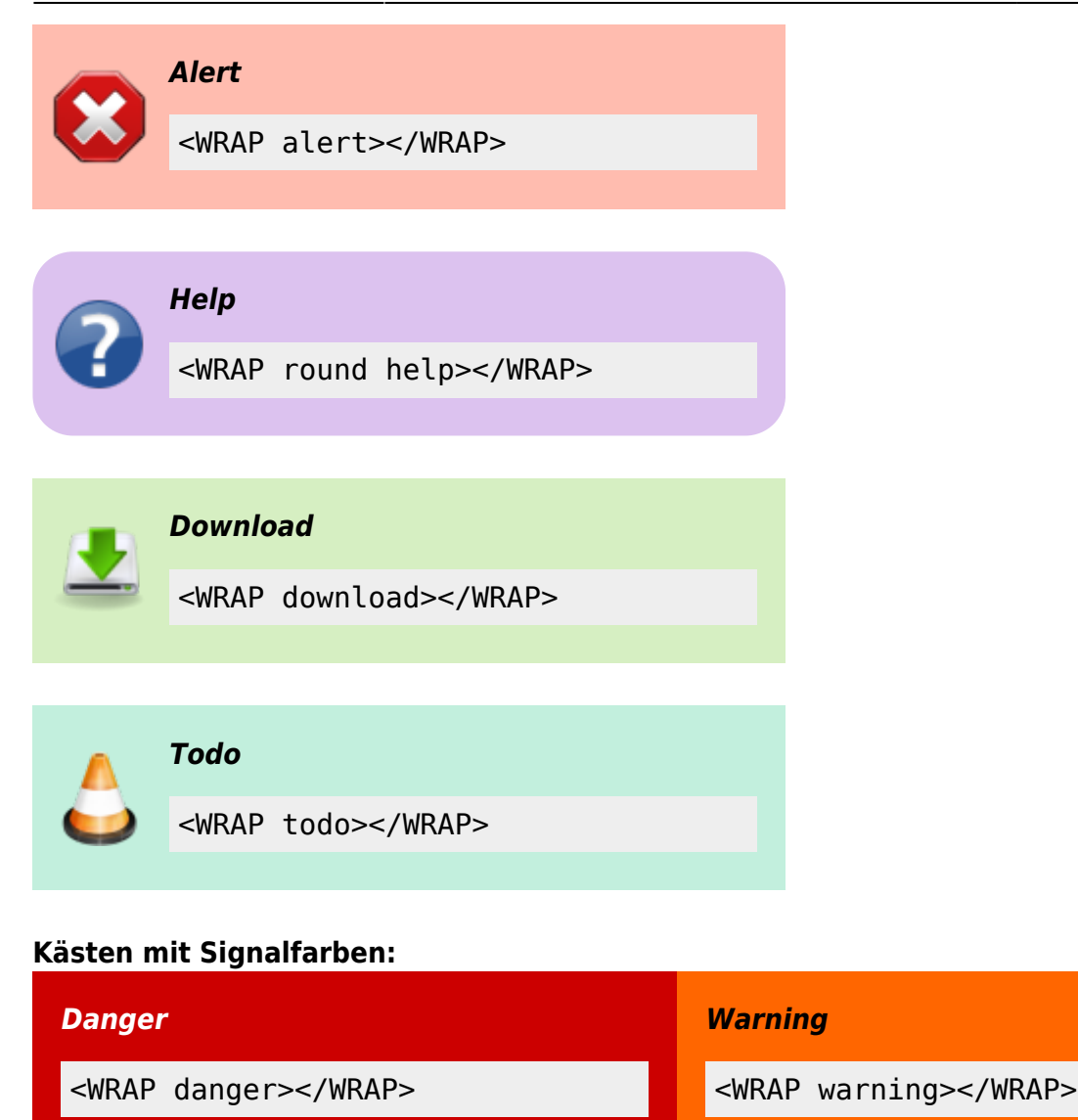

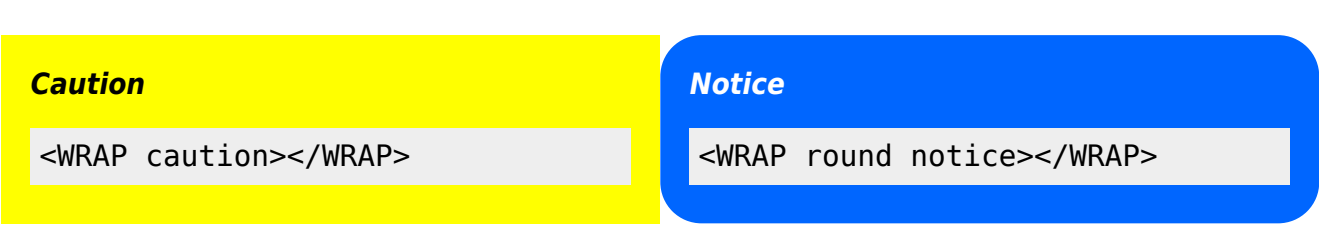

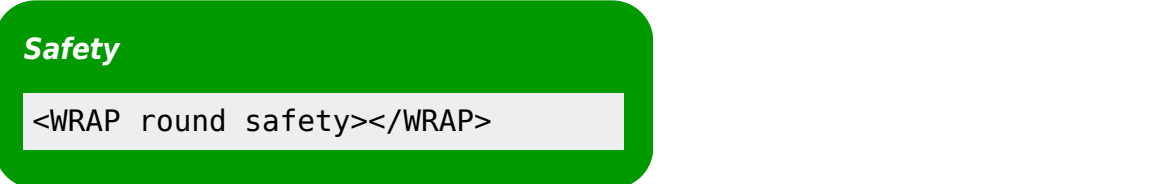

Die Hinweisboxen können ebenfalls in einer kleinen Variante im Fließtext eingesetzt werden: info, help, alert, important, tip, download, todo und round box und danger, warning, caution, notice, safety.

```
<wrap info>info</wrap>, <wrap help>help</wrap>, ...
```
## **Markierungen**

Sie können Text als hervorgehoben, weniger wichtig und **besonders hervorgehoben** markieren.

Sie können Text als <wrap hi>hervorgehoben</wrap>, <wrap lo>weniger wichtig</wrap> und <wrap em>besonders hervorgehoben</wrap> markieren.

## **Verschiedenes**

#### **Einrückungen**

Dieser Text wird eingerückt.

<wrap indent>Dieser Text wird eingerückt.</wrap>

#### **Outdent**

Dieser Text wird "ausgerückt".

<wrap outdent>Dieser Text wird "ausgerückt".</wrap>

#### **Vorformatierter Text**

Text in diesem Block wird umgebrochen, obwohl alle Worte in einer Reihe stehen.

<WRAP prewrap 250px> <code></code> Text in diesem Block wird umgebrochen, obwohl alle Worte in einer Reihe stehen. </code> </WRAP>

#### **Spoiler**

Mit der Spoiler-Funktion kann Text versteckt werden, der erst durch Markieren mit der Maus sichtbar wird. Diese Funktion ist für die Nutzung im Einsatzleiterwiki eher nicht angebracht, wird aber der Vollständigkeit halber mit aufgeführt.

Es folgt der Spoiler:

```
Es folgt der Spoiler: <wrap spoiler>Dieser Text wird erst nach Markieren mit
der Maus sichtbar.</wrap>
```
#### **Verstecken**

Der folgende Text ist versteckt:

```
Der folgende Text ist versteckt: <wrap hide>Dieser Abschnitt muss
überarbeitet werden.</wrap>
```
 Achtung: Der Text ist nur in der direkten Anzeige versteckt. Beim Ansehen des Quelltextes der Seite oder beim Bearbeiten ist dieser trotzdem sichtbar, wird in älteren Browser angezeigt und durch die Suchfunktion gefunden. Verstecken Sie keine sicherheitsrelevanten Inhalte mittels dieser Funktion!

#### **Seitenumbruch**

Das folgende Kommando erzeugt einen Seitenumbruch:

Das folgende Kommando erzeugt einen Seitenumbruch: <WRAP pagebreak></WRAP>

Dies hat keine Auswirkung auf die Anzeige auf dem Bildschirm. Lediglich beim Ausdrucken des Artikels wird ein Seitenumbruch erzeugt.

#### **Kein Seitenumbruch**

Das folgende Kommando wird versuchen einen Seitenumbruch zu vermeiden: Ein langer Text, oder z.B. eine Tabelle, die nicht umgebrochen werden soll.

Das folgende Kommando wird versuchen einen Seitenumbruch zu vermeiden: <WRAP nopagebreak>Ein langer Text, oder z.B. eine Tabelle, die nicht umgebrochen werden soll.</WRAP>

Dies hat ebenfalls keine Auswirkung auf die Anzeige auf dem Bildschirm. Lediglich beim Ausdrucken des Artikels wird versucht einen Seitenumbruch zu vermeiden. **Nicht drucken**

<wrap noprint>Dieser Text erscheint auf dem Bildschirm, erscheint aber nicht auf einem Ausdruck.</wrap>

#### **Nur drucken**

Dieser Text erscheint nicht auf dem Bildschirm, nur auf einem Ausdruck.

<wrap onlyprint>Dieser Text erscheint nicht auf dem Bildschirm, nur auf einem Ausdruck.</wrap>

## **Kombinieren und Verschachteln**

Sie können alle Klassen und Kasten-Arten kombinieren und ineinander verschachteln, z.B.

<WRAP box safety 350px right> //\*\*\_\_Äußerer grüner Kasten wird rechts positioniert und links umflossen\_\_\*\*//

<WRAP 165px left> Innere, verschachtelter Kasten wird links positioniert und rechts umflossen. Der Text ist teilweise <wrap em hi>hervorgehoben</wrap>.  $<$ /WRAP $>$ 

Text im äußeren, rechts positionierten Kasten, aber nach dem inneren, links positionierten Kasten.

<WRAP clear></WRAP>

<WRAP round tip> Runder "Tip"-Kasten, unter einem ''clear''. </WRAP>

#### **Äußerer grüner Kasten wird rechts positioniert und links umflossen**

Innere, verschachtelter Text im äußeren, rechts Kasten wird links positioniert und rechts nach dem inneren, links umflossen. Der Text ist positionierten Kasten. teilweise positionierten Kasten, aber

**hervorgehoben**.

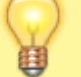

Runder "Tip"-Kasten, unter einem clear.

</WRAP>